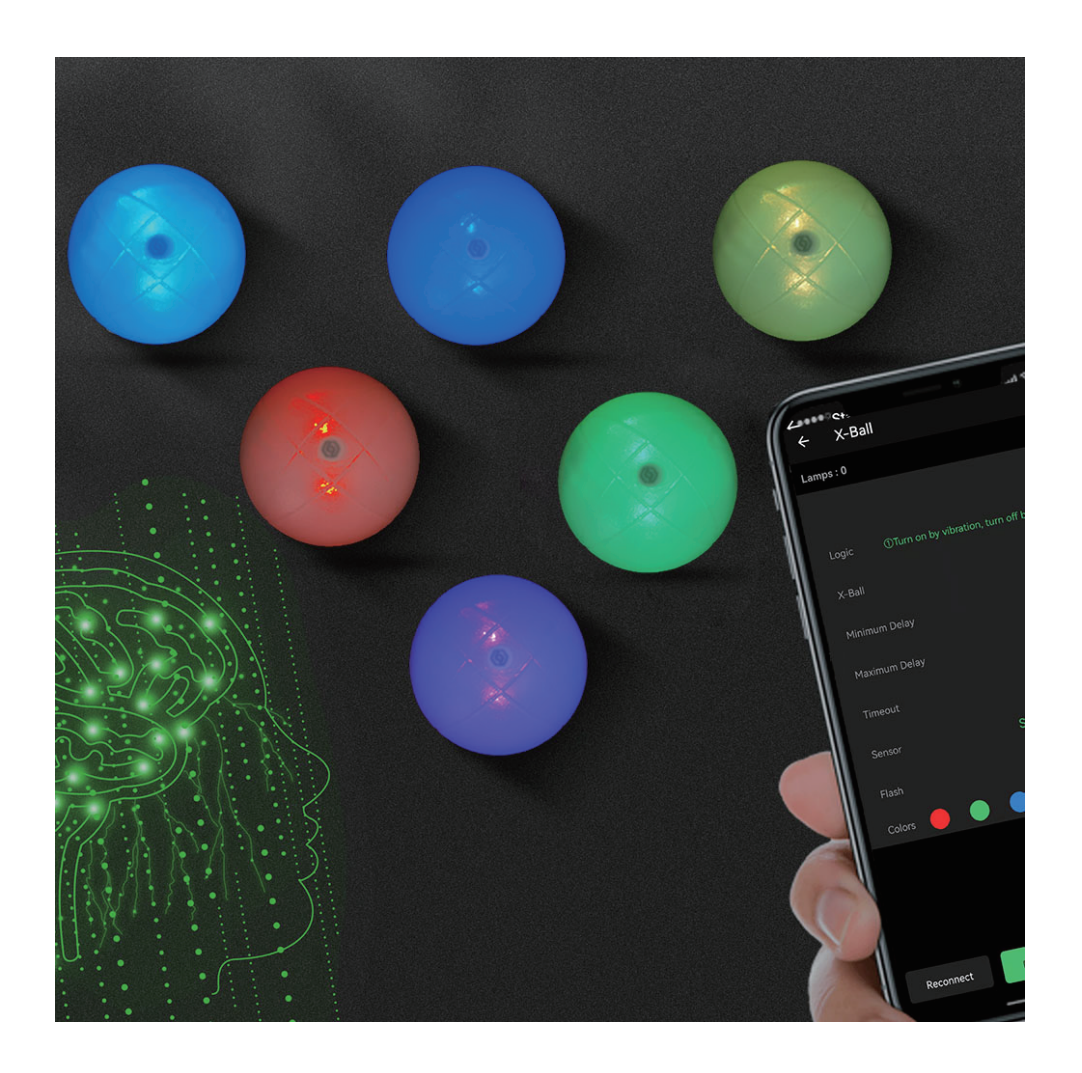

X-BALLは幅広いビジョントレーニングに使われているトレーニングギアです。 直径7.5センチのゴム製のボールで簡単に持ち運びでき、気軽にトレーニングができま す。

衝撃を与えると最大6色に光り、スマートフォンにアプリをダンロードすることにより、 点灯の間隔などが設定できます。(アプリはiPhoneで最大12個、Androidで最大6個 のボールと接続可能です。)

目から入った情報を素早く正確に行動に移すことが可能になることによって、スポーツ のスキルアップにつながります。

#### セット内容:

① X-BALL ② 充電用USBケーブル ③ 取扱説明書兼保証書

### 充電方法:

充電用USBケーブルの片方をパソコンやAC充電器に差し込み、もう片方をボールに ある充電用のケーブル差し込み口に差し込み充電してください。

# アプリのダウンロード:

下のQRコードよりスマートフォンにアプリをダウンロードしてください。

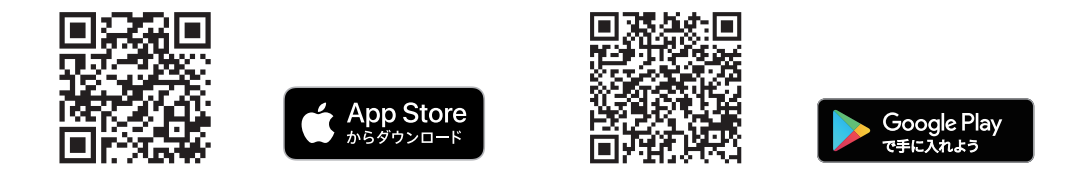

または、App StoreかGoogle Playで「ReactionX」を検索しダウンロードします。

### 初期設定:

お買い求めいただいた時の設定は「振動で点灯、タイムアウトで消灯モード」になっていま す。バウンドさせるなどして振動を与えると、赤、青、緑の3色にランダムに光り0.5秒間点灯 して消えます。

## オフラインモード設定方法:

X-BALLは設定後に毎回、ボールを再起動させる必要があります。 再起動方法:アプリから「シャットダウンする」ボタンを押して、X-BALLを バウンドさせます。

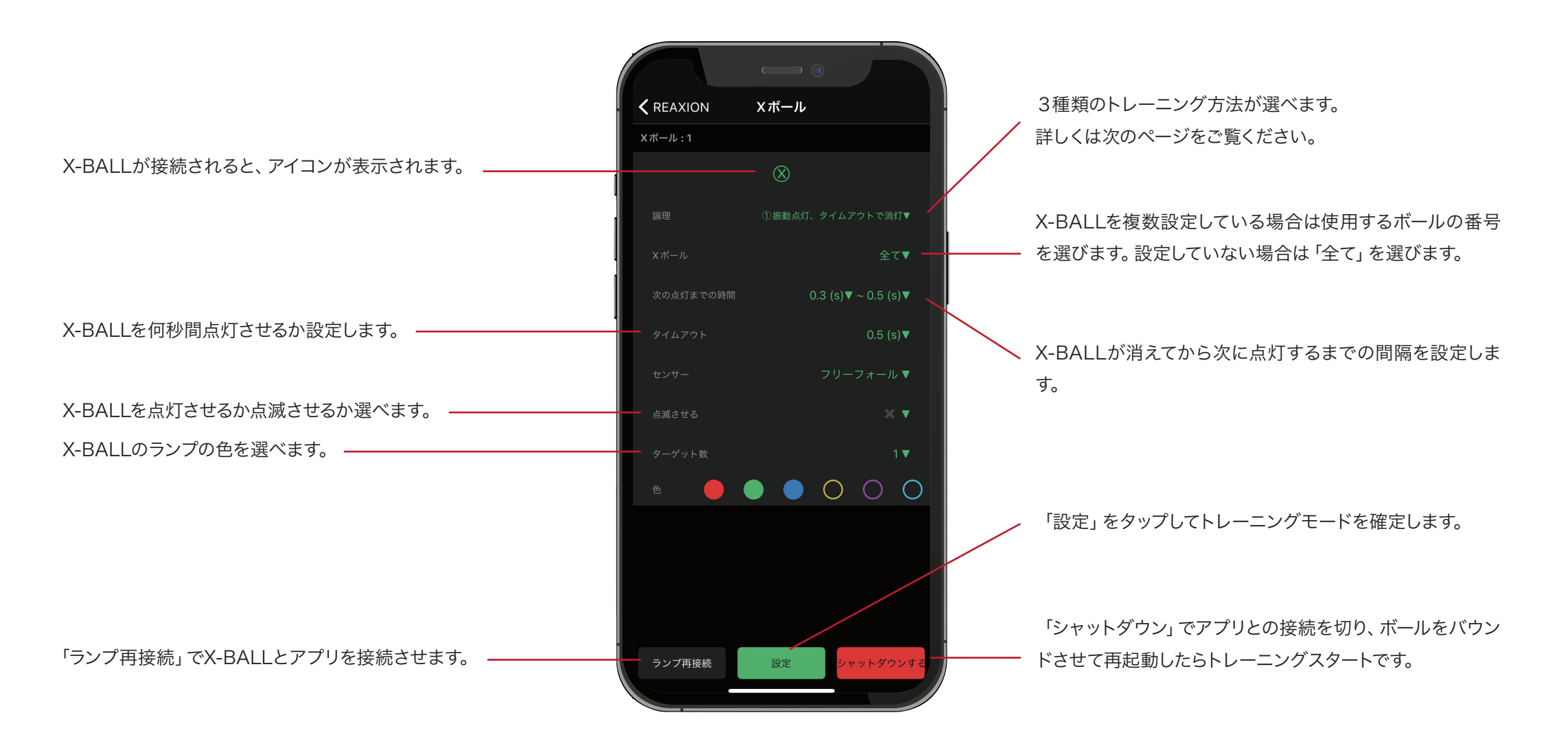

### [1]振動点灯、タイムアウトで消灯

X-BALLのベーシックなトレーニング方法です。

振動で点灯し設定された時間で消える設定です。

壁や床などでボールをバウンドさせ、光った色によって違う動作を決めます。例えば、 青く光ったら右手で取る、赤く光ったら左手で取る、緑に光ったら両手で取る、などし て反射神経をトレーニングします。慣れてきたら点灯時間を短く設定していき、バウン ドするタイミングをスピードアップさせていきましょう。

①アプリを開き、「Xボール」を選びます。

②X-BALLをバウンドさせて衝撃を与え電源を入れます。繋がらない時は「ランプ再 接続」を押して接続してください。

③X-BALLとアプリが接続されるとアイコンが現れ「接続中ランプ」に接続されている ボールの数が表示されます。

複数のX-BALLや、REAXION(別売)と同時に使わない時は「X」に設定してくださ い。

④「論理」の「①振動点灯、タイムアウトで消灯」を選びます。

⑤「次の点灯までの時間」を設定します。(推奨は0.3~0.3秒)

⑥「タイムアウト」でX-BALLの点灯時間を設定します。(推奨は0.3秒)

⑦「色」で点灯させたい色を選びます。最大6色まで増やすことができ、初期設定は 赤、青、緑の3色です。

⑧下中央の「ダウンロードパラメーター」を押し、設定完了です。

⑨「シャットダウン」でX-BALLとアプリの接続を切ります。

⑩X-BALLをバウンドさせて再起度したらトレーニングスタートです。

### [2]時間を延ばして点灯、振動で消灯

X-BALLが光ったら振動で消す、というトレーニングです。例えば、青く光ったら右の 壁に向かってバウンドさせる、赤く光ったら左の壁に向かってバウンドさせる、などし て反射神経を鍛えます。 上記の①~③を行います。 ④「論理」の「②時間を延ばして点灯、振動で消灯」を選びます。 ⑤「次の点灯までの時間」でX-BALLを消してから次に点灯するまでの間隔を設定し ます。 ⑥「タイムアウト」でX-BALLのランプの点灯時間を設定します。設定時間内にランプ を消さないと自動的に消えて、次のセッションへと移ります。 ⑦「色」で点灯させたい色を選びます。最大6色まで増やすことができます。 ⑧下中央の「ダウンロードパラメーター」を押し、設定完了です。 ⑨「シャットダウン」でX-BALLとアプリの接続を切ります。

⑩X-BALLをバウンドさせて再起度したらトレーニングスタートです。

#### [3]時間を延ばして点灯、タイムアウトで消灯

設定時間で点灯と消灯を繰り返すメニューです。消灯してから次の点灯までの時間を 最大20秒までランダムに設定できます。このメニューでX-BALLは振動には反応せ ず、設定時間内で点灯と消灯を繰り返します。

上記の①~③を行います。

④「論理」の「③時間を延ばして点灯、タイムアウトで消灯」を選びます。

⑤「次の点灯までの時間」で、X-BALLを消灯してから次に点灯するまでの間隔を設 定します。

⑥「タイムアウト」でX-BALLの点灯時間を設定します。設定時間内にランプを消さな いと自動的に消えて、次のセッションへと移ります。

⑦「色」で点灯させたい色を選びます。最大6色まで増やすことができます。

⑧下中央の「ダウンロードパラメーター」を押し、設定完了です。

⑨「シャットダウン」でX-BALLとアプリの接続を切ります。

⑩X-BALLをバウンドさせて再起度したらトレーニングスタートです。

## X-BALLの設定番号を変える:

X-BALLは設定後に毎回、ボールを再起動させる必要があります。 再起動方法:アプリから「シャットダウンする」ボタンを押して電源を切り、ボールをバ ウンドさせて電源を入れる事で再起動されます。

複数のX-BALLやREAXION(別売)と同時に使わない時は常に「X」に設定してくださ

 $\mathsf{U}_\alpha$ 

REAXION(別売)や複数のX-BALLをお持ちの方は、 専用のアプリを使って下記のモードがご利用になれま す。

スタンダード 同時点灯 シーケンス ターゲット フォーカス 間違い探し コマンド バトル カラーバトル カラーバトル2 ホームベース メモリー メモリー2 カウンター マニュアル

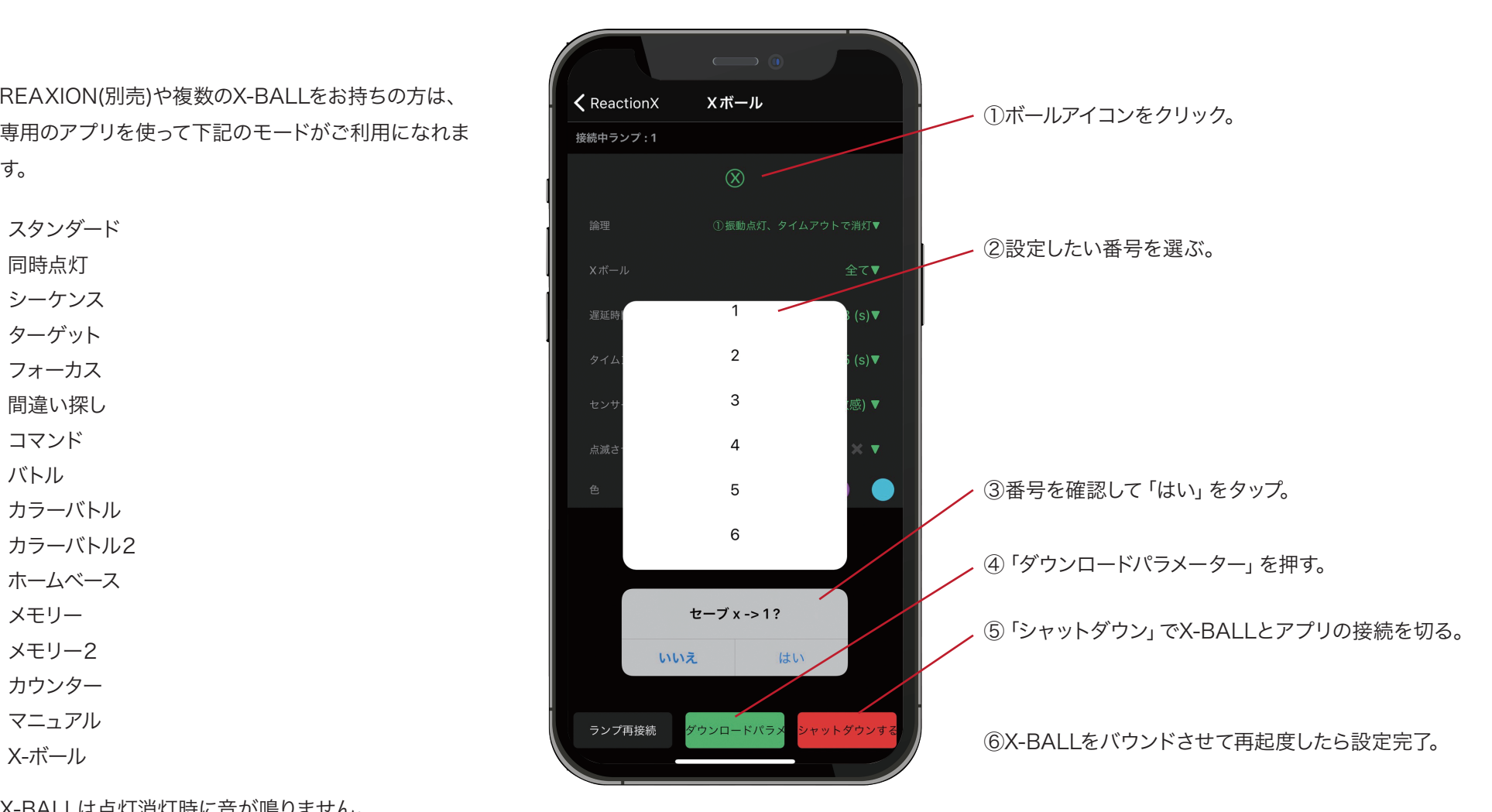

X-BALLは点灯消灯時に音が鳴りません。